## **TT RGB Plus x Razer Chroma Synchronization Guide**

### **A. Make sure your Razer devices support Razer Chroma**

Make sure your product has a **Chroma** logo on the website as shown in the picture below.

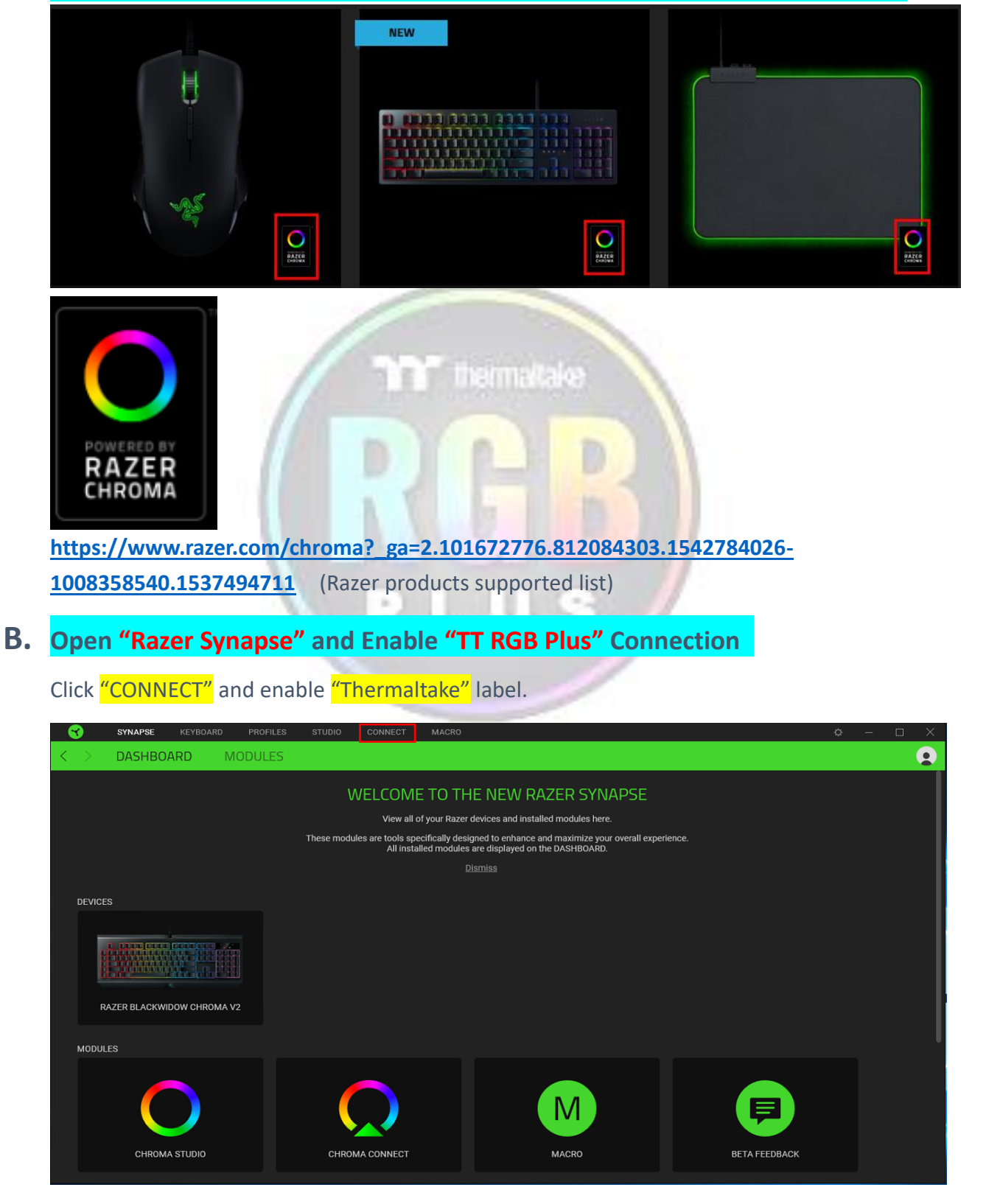

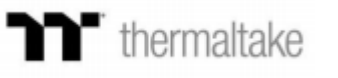

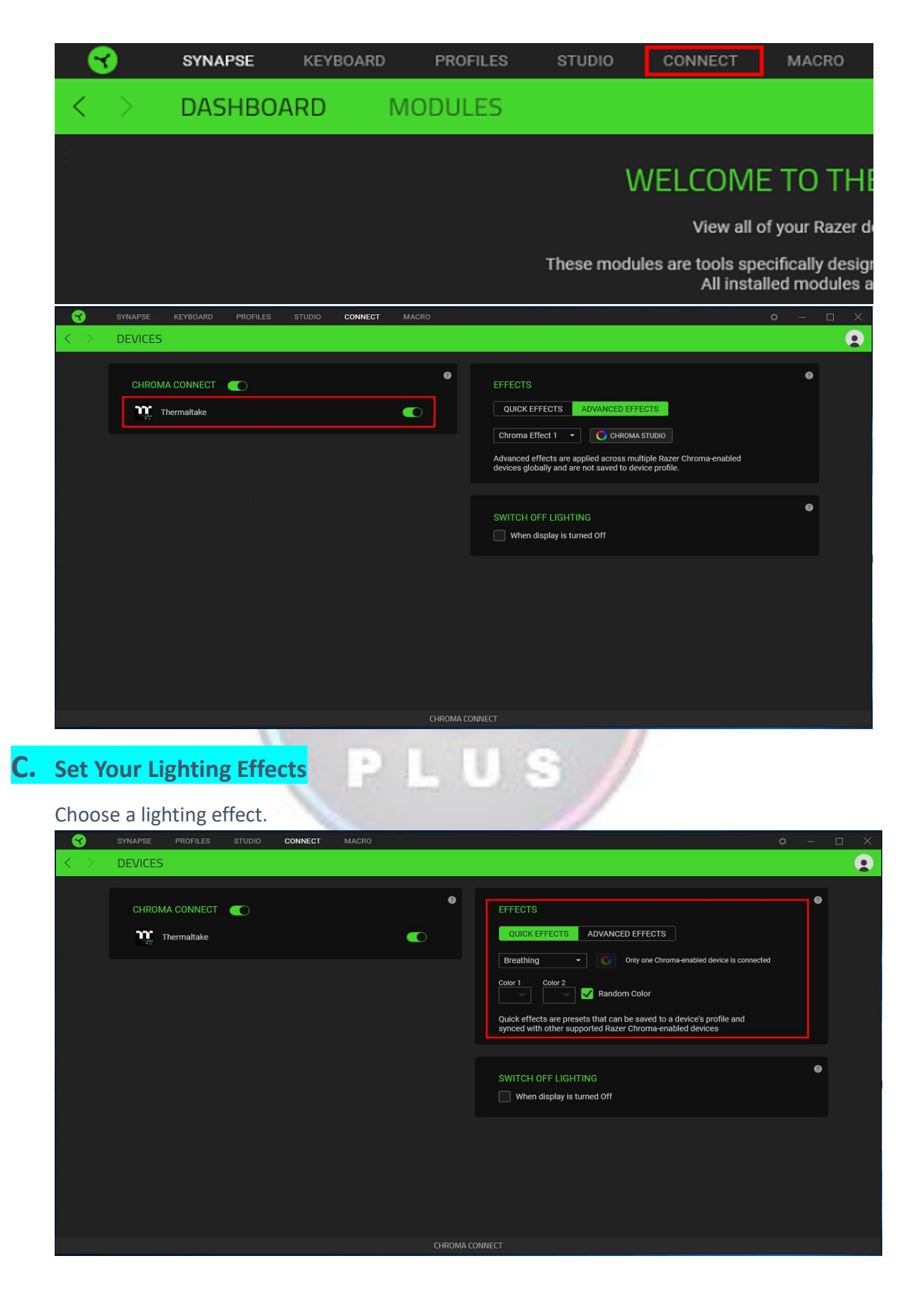

# T thermaltake

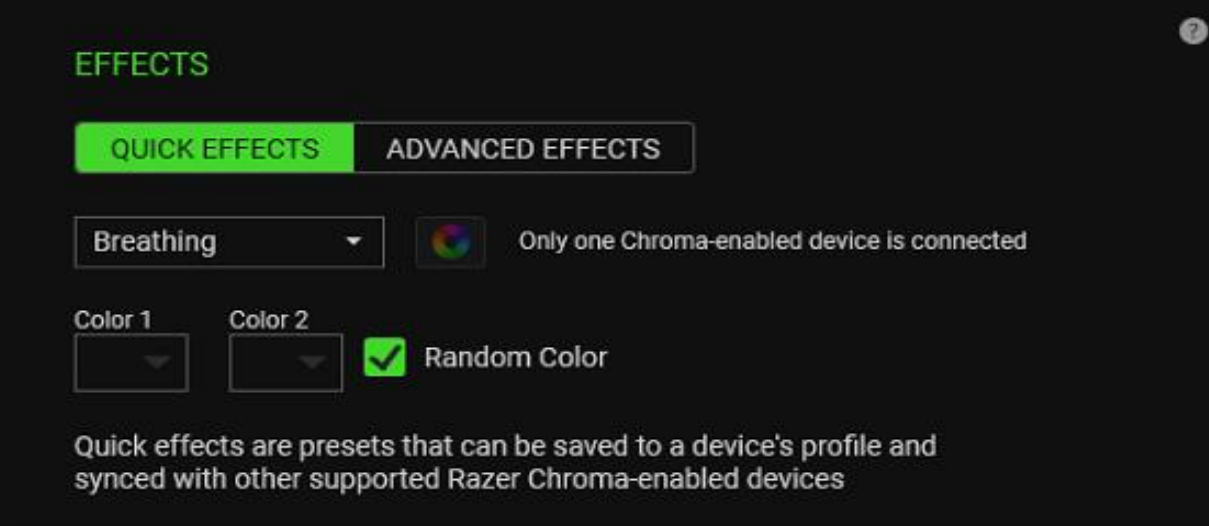

Or also you can customize lighting effects yourself.

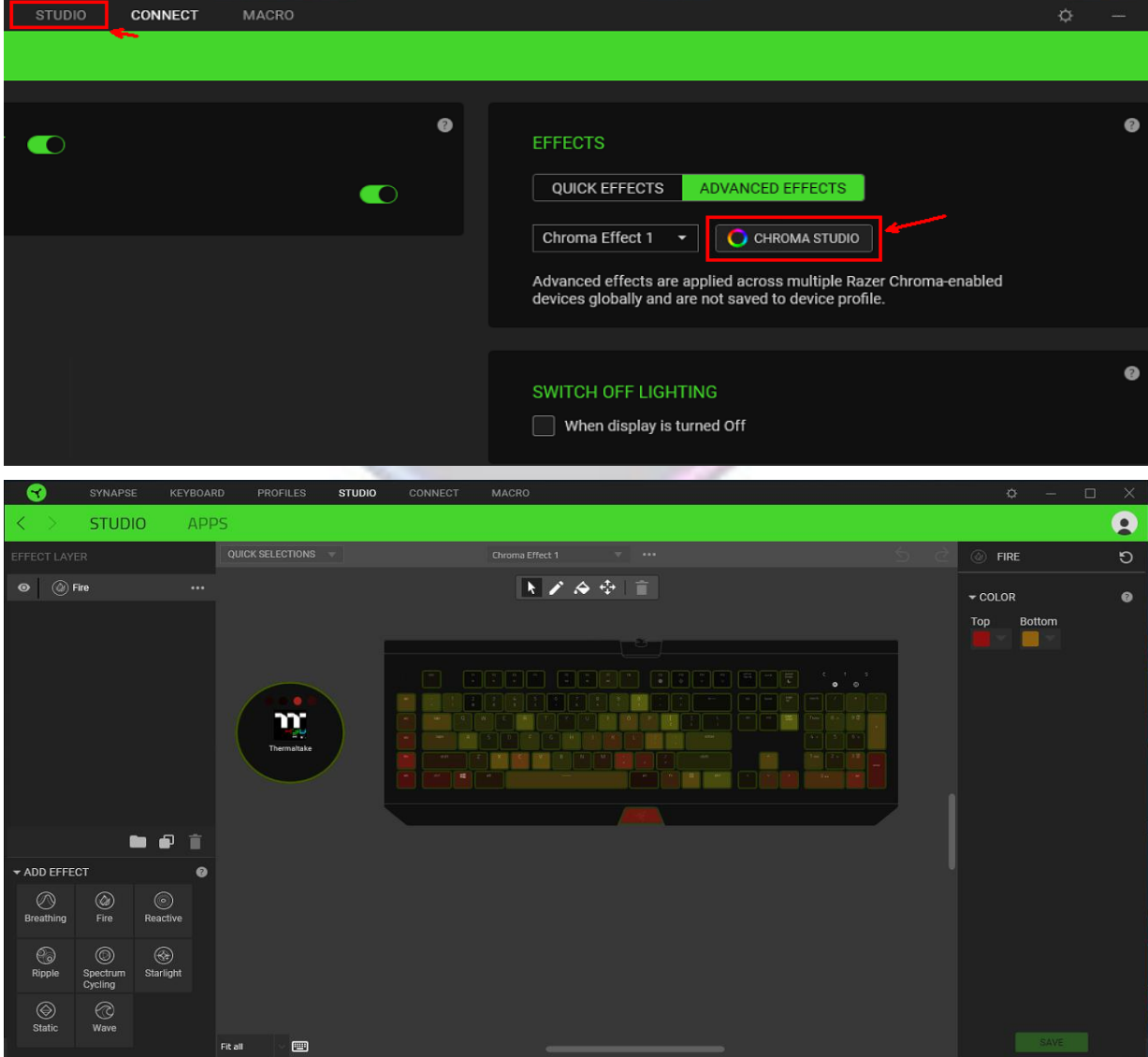

## **D. Sync "TT RGB Plus" with Razer Chroma Effects**

Click "setting", then enable "Chroma Connect"

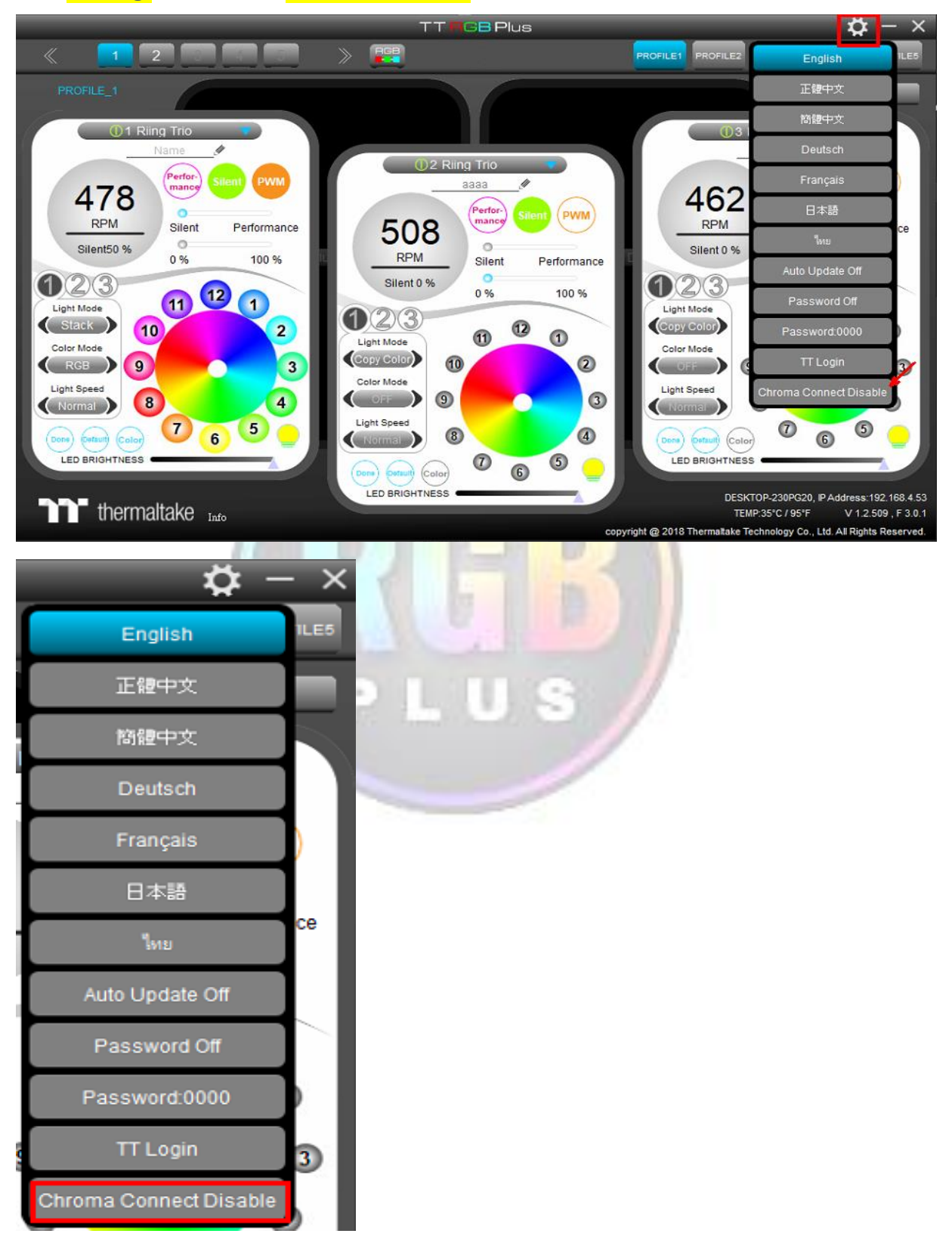

**E. If it shows "Razer Connecting" on the screen, it is successfully connected to Razer Chroma!**

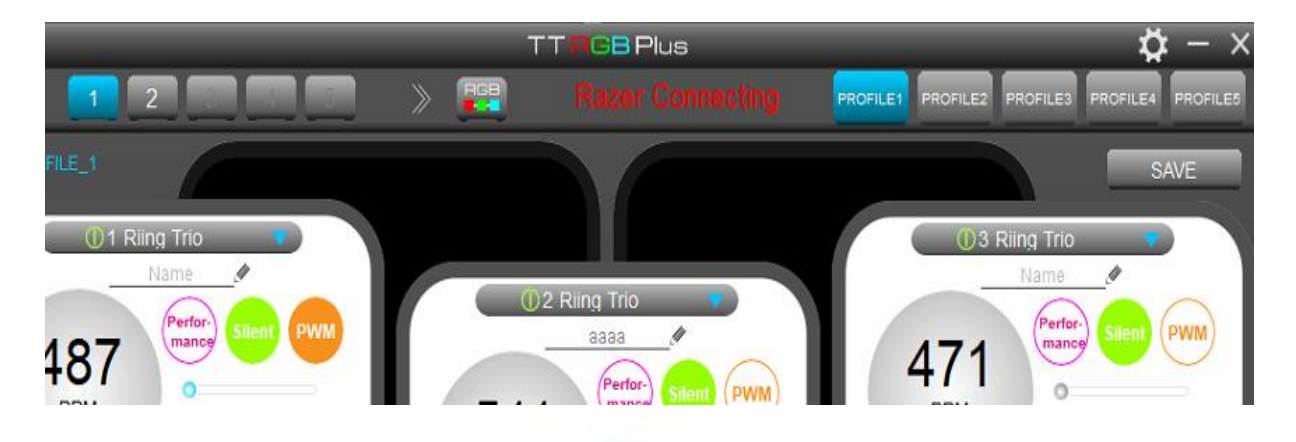

#### **FAQ:**

1. Error message "Could not synchronize Razer Chroma, please check the Razer Chroma is installed and executed." 计算的性质

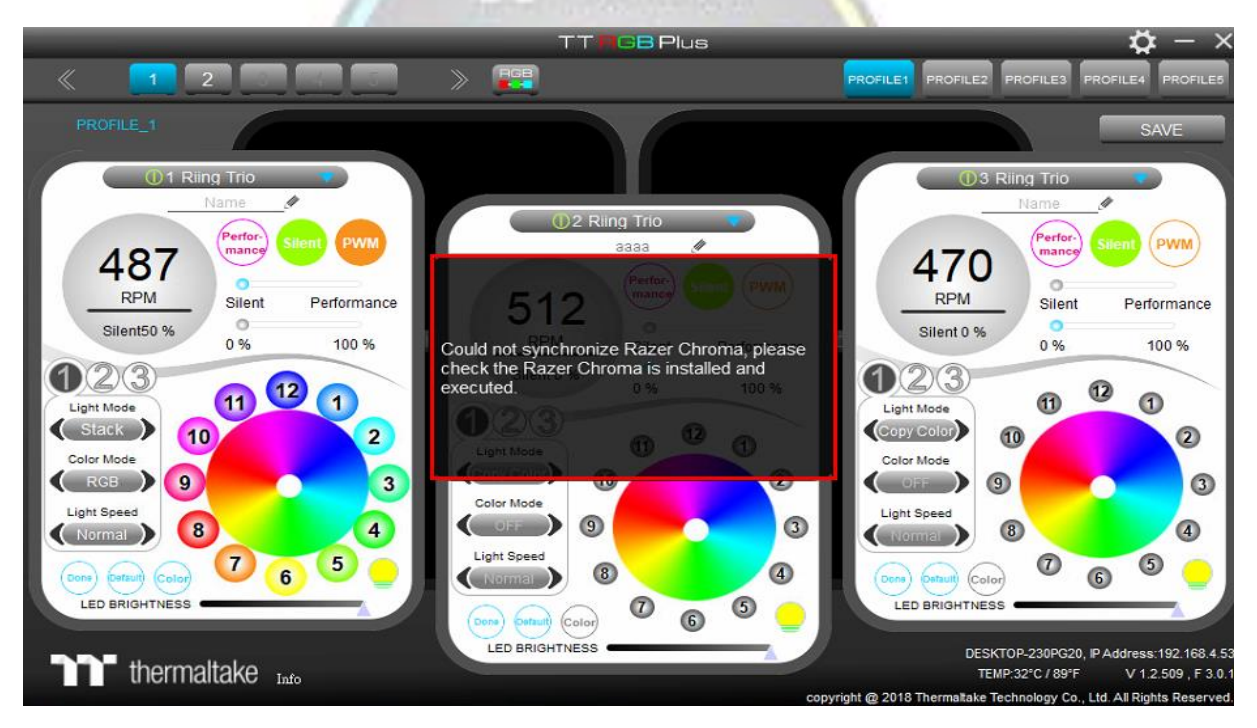

→ Please make sure your "Razer Synapse" has already enabled Thermaltake